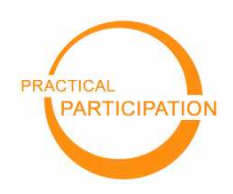

**Practical Participation offer training & consultancy in using social media tools and strategies in participation projects.** This series of Getting Started guides are designed to offer a flavour of the tools available.

Version 0.1 – December 2007

 **Practical Participation** www.practicalparticipation.co.uk tim@practicalparticipation.co.uk

## **Mapping your community**

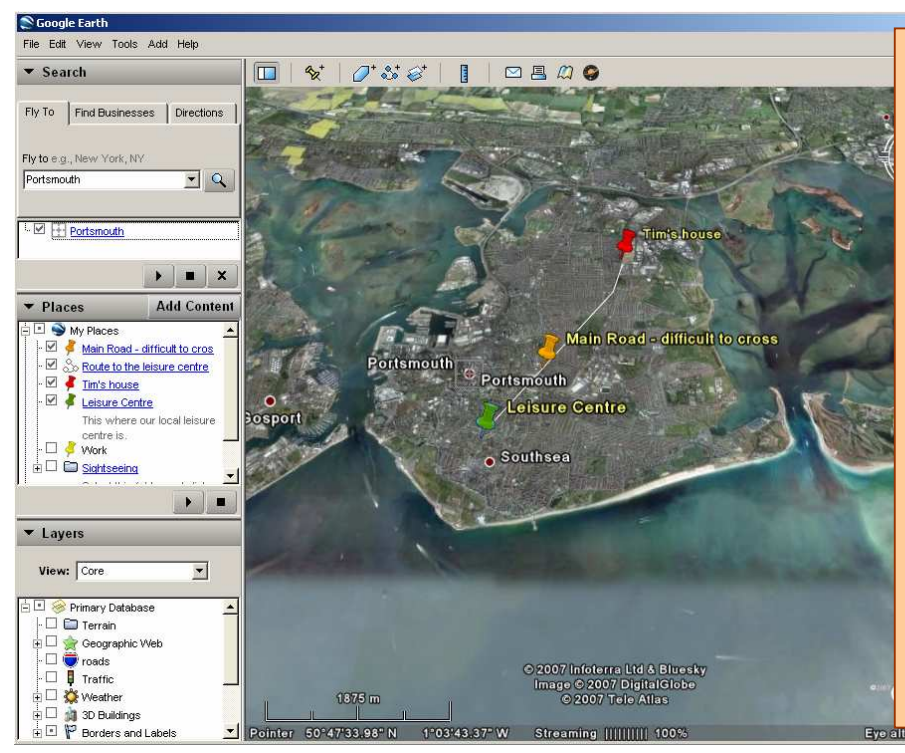

**With Google Earth** 

**Google Earth** allows you to view high resolution satellite images of your local area on a **3D globe**.

You can **add annotations and notes** onto Google earth to record information about your area.

You can add lines and shapes to **mark out particular areas on your map**.

You can **share your annotations** so that they can be accessed on **Google Maps** (maps.google.co.uk) or in other mapping tools.

Getting Started 1) If you do not already have a copy of

Google Earth you will need to download it from http://earth.google.com.

2) Open Google Earth and use the 'fly to' option to search for and **zoom in to your local area**.

3) You can change the **zoom**, **rotation** and **viewing angle** using the controls that appear in the top-right of the screen.

4) In the places window in the side-bar 'rightclick' on 'My Places' and select 'New Folder' to **create a folder to keep your annotations in**.

5) 'Right-click' on the folder you have just created and select 'Add -> Placemark' to **add a note/annotation to the map**. You can give your placemark a title and a description, and clicking the drawing pin icon lets you select a new image.

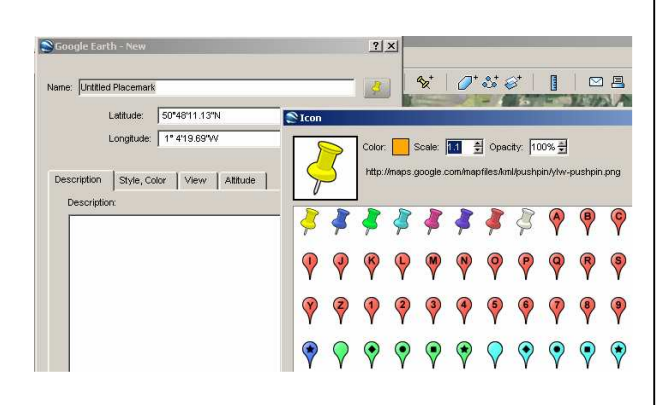

6) You can also add a 'Path' or 'Polygon'.

## **Sharing your map**

You can save your map as a KML file for other users of Google Earth by selecting 'Save As...' when you right-click on the folder you created.

You can also share your maps using the 'Share/Post' option from the File Menu.

 $(c)$  BY-SA

This work is licenced under the Creative Commons Attribution-Share Alike 2.0 UK: England & Wales License. To view a copy of this licence, visit ://creativecommons.org/licenses/by-sa/2.0/uk/

Summary: You may freely use, adapt and share this document providing you credit Practical Participation including our URL: (www.practicalparticipation.co.uk) and use this licence for your work. Please also let us know about any adaptations or derivative works.